# **AFO 493 – Etablir sommaires périodiques**

### **493.1 Introduction**

Grâce à l'AFO 493, vous pouvez actualiser les divers sommaires de caisse cumulatifs. Le système propose trois types de sommaires de caisse:

- sommaires qui sont actualisés en ligne (à examiner par le biais de l'AFO 491) ;
- sommaires cumulatifs (à examiner par le biais de l'AFO 492) ;
- sommaires des montants impayés (à examiner par le biais de l'AFO 492).

Les deux derniers sommaires sont actualisés par le biais de l'AFO 493.

Il est conseillé d'effectuer ces mises à jour au moins une fois par jour. Lors de la mise à jour des divers sommaires, le système divisera les usagers et les documents en catégories. Si vous attendez (trop) longtemps avant d'effectuer des mises à jour, il est possible que les usagers et/ou les documents aient déjà été transférés, ne soient plus les classés dans la catégorie adéquate. Ces usagers et/ou documents sont repris dans la catégorie « Non définis ».

Après avoir lancé l'AFO 493, apparaît un écran-sommaire dans lequel figurent les sommaires qui peuvent être actualisés.

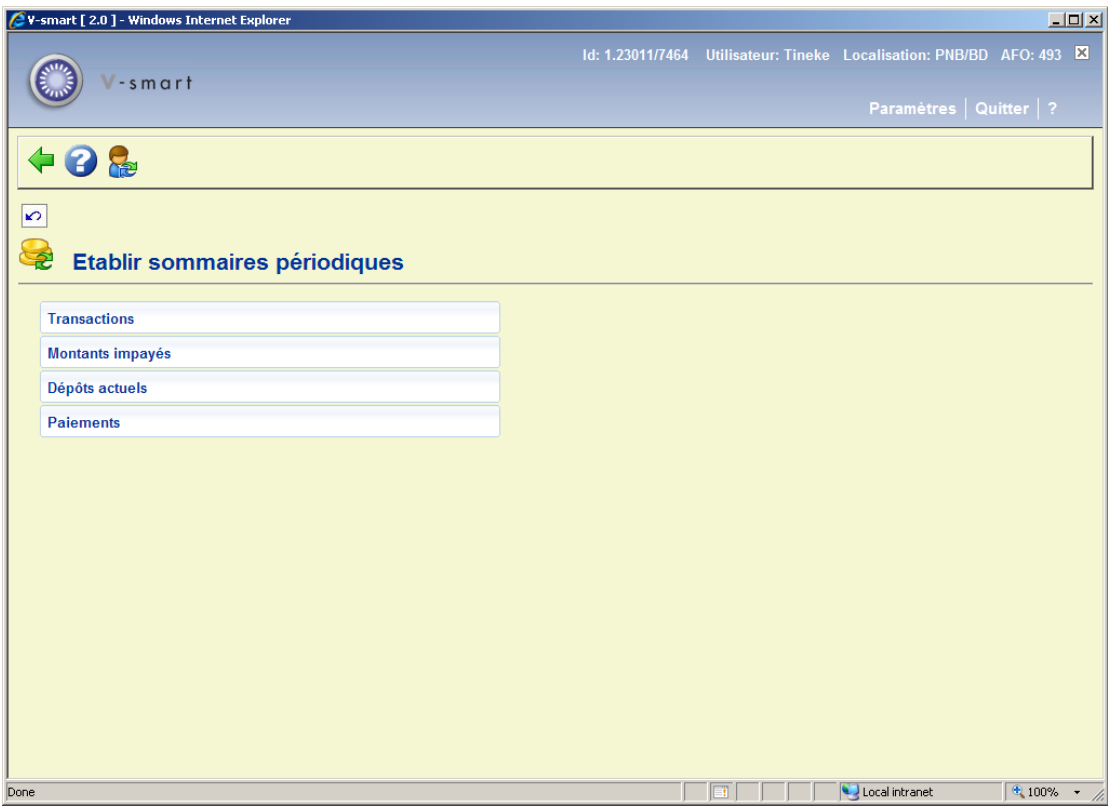

Les options du menu seront expliquées séparément dans les paragraphes suivants.

# **493.2 Établir des sommaires périodiques**

Quand vous sélectionnez « Transactions » ou « Montants impayés » ou « Dépôts actuels », le système passe à la procédure standard d'exécution des traitements. Lorsque la mise à jour est terminée, l'écran de démarrage de cette AFO 493 apparaît. Une fois que ce job a été exécuté, vous pouvez obtenir l'information financière hors de l'AFO 492.

#### **493.2.1 Paiements**

Le traitement de tous les paiements pour les rapports requis en matière de Gestion des revenus est déclenché à partir du journal des transactions Vubis, qui renferme les détails permanents nécessaires à la constitution des rapports.

Cependant, ce journal contient les montants significatifs des données autres que les seuls paiements. Afin de s'assurer que le traitement requis pour produire les rapports principaux et réguliers est rapide, le système construira un index lié au journal de façon à ce que seuls les paiements puissent être retrouvés rapidement. Cet index est construit en arrière plan par une tâche qui sera laissée en exécution et qui va scanner le journal de temps en temps pour mettre à jour l'index.

L'option Paiements est requis pour initier ce travail en arrière plan, normalement ce travail démarrera en mémoire, de façon à ce que le veilleur de nuit l'initie tous les matins dans les « premières heures ». Cette tâche continue à s'exécuter jusque tard dans la nuit, mettant à jour l'index en tant que de besoin. (À cet égard, il peut être comparé avec la tâche des Réservations par messagerie qui fonctionne de la même manière).

Il convient de noter que les tâches de rapports s'assureront également que l'index soit mis à jour, par exemple, en supposant que la tâche d'Indexation des paiements a été exécutée à 16:45, puis soit planifiée pour s'exécuter à nouveau à 17:15. Si la tâche de rapports est exécutée à 17:00, alors la première chose qu'elle fera sera de mettre à jour l'index pour la période à partir de 16.45 jusqu'au moment où elle est exécutée.

Cela signifie également que si la Tâche des paiements N'EST PAS exécutée pour une quelconque raison, alors les tâches de rapport s'assureront que l'index est complètement mis à jour. Bien sur, si la tâche des Paiements n'est pas lancée, alors cela peut prendre du temps.

Après la sélection de cette option, un écran de saisie s'affichera:

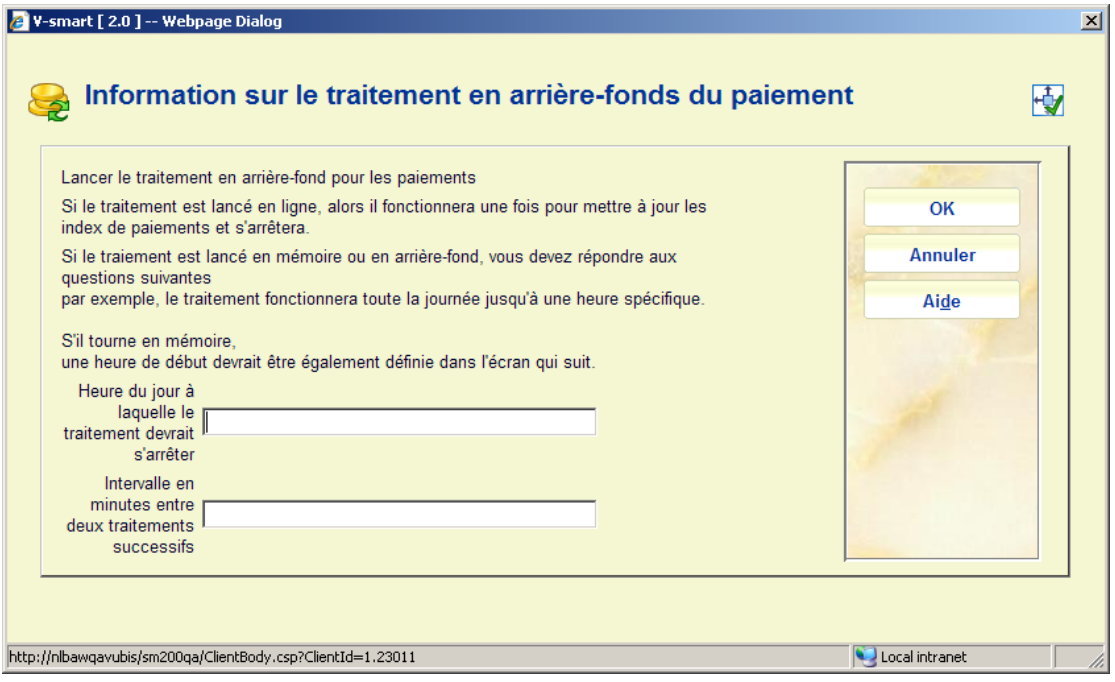

Saisissez les intervalles de temps requis et cliquez sur **OK**. Ensuite, le système basculera dans la procédure standard pour la planification des traitements. Une fois que cette tâche a été lancée, vous pouvez obtenir les rapports pertinents via l'AFO 491 – Rapports de gestion sur le revenu.

#### • **Document control - Change History**

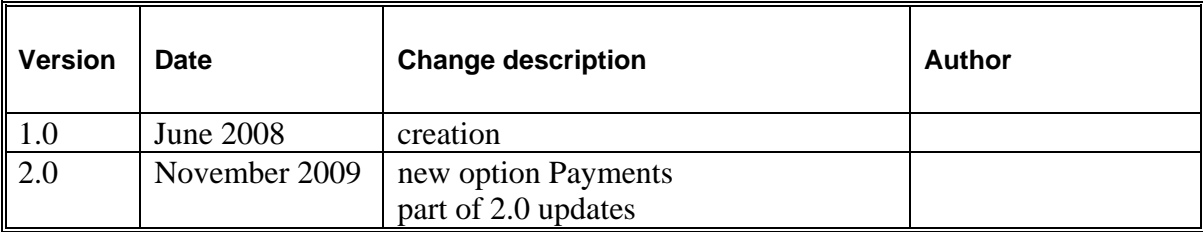